## **Admin Site How do you setup payment plans?**

You go to setup->registration->payment groups. There you can add a payment group or choose to edit an existing one.

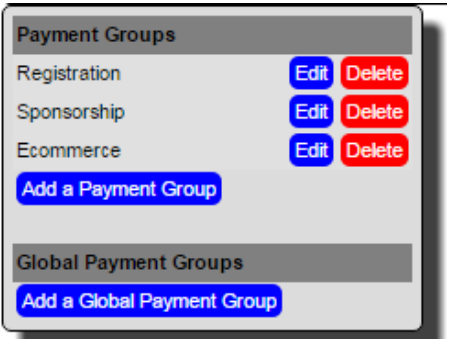

When editing or creating a payment group, you have the option of allowing a payment plan.

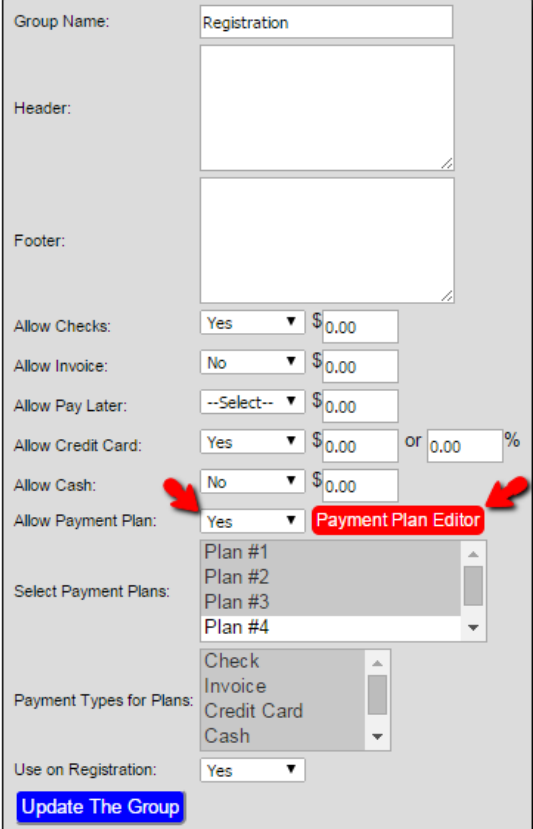

Make sure yes is selected then click payment plan editor. In the new window, click the plus sign to add a payment plan. Fill out the payment plan form according to your requirements.

## **Admin Site**

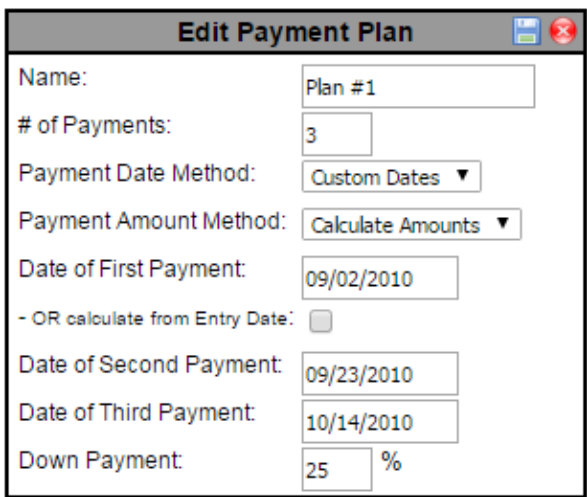

Unique solution ID: #1044 Author: MYL Last update: 2015-11-23 16:18